# django-trawler Documentation

Release 0.1a

**Owen Nelson** 

May 18, 2017

## Contents

| 1 | Conte | ents            | 3 |
|---|-------|-----------------|---|
|   | 1.1   | Getting Started | 3 |
|   | 1.2   | User Guide      | 4 |

Trawler is a django app designed to help audit a group of people or organization in terms of **phishing** awareness.

When used as directed, you can launch your own *phaux-phishing* campaign and track the members of your organization that actually *follow the link* or load the images (either by default or by choice depending on how their mail client is configured).

This software was largely inspired by a presentation given by Lance Spitzner in which he described his approach to phishing awareness.

The source code is available at https://bitbucket.org/onelson/django-trawler under the MIT license.

It is currently released in an **alpha** state, which is to say it's basically functional but subject to change as issues are reported. If you have any issues, or feature requests, please post them to the issue tracker.

# CHAPTER 1

#### Contents

#### **Getting Started**

#### Installation

If you're familiar with django apps, this process will be fairly natural. Install using your choice of pip or easy\_install:

```
$ pip install django-trawler
or ...
$ easy_install django-trawler
```

#### Configuration

In your project settings module:

- Add trawler and django.contrib.admin to INSTALLED\_APPS.
- Ensure your mail settings are appropriate (the app needs to send mail).
- Ensure you set the domain for your server (django Sites framework) so admin links point to the right place.
- Include trawler.urls in your urlconf.
- MAKE ABSOLUTELY SURE DEBUG = False before launching a campaign (or your *targets* will see nice django 404 pages).

### **User Guide**

#### What is this for?

Just like actual *phishers*<sup>1</sup>, we are looking to perform a bit of recon on each of the targets of our campaign. Using this application we can learn:

Is the person is likely to click on links, or display images, in suspicious<sup>2</sup> emails.

An actual *phisher* might go further to redirect the user to a web site that looks like some other web site (in an effort to log their login attempts and learn the person's credentials) but this is where we stop.

#### How does it work?

In order to run a successful campaign we need to compose an email with at least one way of *pinging* back to our application embedded in it.

Pinging our application is handled by making a HTTP request, either through the click of a link, or the requesting of an img src. The actual urls are dependent on how your application is deployed, but given trawler is running on http://localhost:8000:

- 1. link url: http://localhost:8000{{ target.link\_uri }}
- 2. image url: http://localhost:8000{{ target.img\_uri }}

The above urls can be followed by any valid url parts, for example we can write

http://localhost:8000{{ target.link\_uri }}awesome/cgi-bin/application.pl

and it would be the same as writing

http://localhost:8000{{ target.link\_uri }}forum/index.php

Each of these urls types (image and link) behave slightly differently on the application end. When a user clicks on the *link*, in the email, we record a "hit" for the user and the application returns an HTTP 404 status (page not found).

If a user opts to display the images in the (or perhaps their mail client is configured to load images automatically), we record that too. If an image has been uploaded for the campaign, then the application sends the image data to the client, otherwise it returns an HTTP 404 status (thus displaying a "broken" image).

**Note:** The {{ **target.link\_uri** }} and {{ **target.img\_uri** }} in the urls should be entered literally. Trawler will substitute the tokens for a uri that is tailored both to how you've setup your deployment (app prefixes, etc) and the specific target each time the message is mailed out.

The domain/ip before the uri and the content after are totally up to you. You might want to register a look-a-like domain and point it at your server specifically for running your campaign, depending on the level of deception you're going for.

#### Creating a Campaign

For the time being, the way we interact with Trawler is through the django admin site. Visit http://localhost:8000/admin/ (or whatever is appropriate for you) to login. Once logged in, click through to the trawler campaign create page (add a campaign).

<sup>&</sup>lt;sup>1</sup> Not sure if this is actually a word. Read: *people that run phishing scams*.

<sup>&</sup>lt;sup>2</sup> The level of suspiciousness is entirely up to you.

If you don't see trawler listed in the admin site, verify that you added trawler to your list of INSTALLED\_APPS, and remembered to syncdb afterwards.

| Change ca    | History View on site 🔶                                                                                                    |   |
|--------------|----------------------------------------------------------------------------------------------------|---|
| Title:       | My first phishing trip                                                                                                    |   |
| Sender:      | watches@yahoo.com                                                                                                    |   |
| Subject:     | 98% Off Rowlex                                                                                                    |   |
| Email plain: | These watches are garunteed genuine.<br>Buy now before stock runs out: http://localhost:8000/trawler/l/{upk}/store.html                                                                                                    | 6 |
| Email html:  | <strong style="color:orange;">These watches are garunteed genuine!!!!!</strong><br><a href="http://ocalhost:8000/trawler/l/[upk}/store.html" style="color:red;text-&lt;br&gt;decoration:blink;">Buy now</a> before stock runs out!!!<br><img src="http://localhost:8000/trawler/l/[upk]/store-logo.png"/> | 6 |
| Img:         | Currently: uploads/2011/04/22/Cat_Burger.jpg Clear<br>Change: Choose File No file chosen                                                                                                    |   |

The image above shows a campaign I've directed at myself.

I've specified a both text/plain and text/html content for the email body so that I can include <img> and <a> tags. Using html markup makes it easier for us to "hide" true nature of the content we are linking to (just like a *rickroll*<sup>3</sup>). The plain text version simply includes a url to my fictitious store-front.

**Note:** I've customized the link url to appear to be a "harmless", non-dynamic html document. Similarly, I've made the image appear to be a store logo by "naming" the file as such (even though it's not).

After I've saved this campaigned (with myself as a target), I return to the campaign list page, **check the box next to my campaign** to select it, then choose **test** or **launch** from the dropdown menu above, finally clicking the **go** button to actually send out the mail.

Here's the rundown on what these 2 actions do:

- **Launch** Send the campaign email to all targets associated with the campaign. There is no confirmation for this. Furthermore, there are no take-backs. Do not launch until you are sure everything is in order.
- **Test** Sends the email to **you** (the current logged in user), but does not register links and images viewed as normal. Use this to verify your links are correct (or to see how your spam filter reacts to the message).

#### Writing your Message

Ther are some things to consider as you compose your message.

<sup>&</sup>lt;sup>3</sup> See: http://en.wikipedia.org/wiki/Rickrolling

#### Plain and HTML content types

Many mail clients support the rendering of html content however the Plain is required.

#### The message template context

Both the plain and html message fields are used as django templates, with context substitutions being made per Target right before the email is sent out to them.

The template context provieds access to the target instance via the variable {{ target }}.

The target object provides a number of helpful properties:

{{ target.email }}: The email address that the target is going to recieve the email at.

{{ target.img\_uri }}: The target-specific image src (relative to site root).

{{ target.link\_uri }}: The target-specific link href (relative to site root)

For example, if the extra context for a target had

first\_name=John, last\_name=Doe

you could include

```
Hello {{ target.extra.first_name }} {{ target.extra.last_name }}
```

in your message, which would become

Hello John Doe

when the email was sent out.

If all your targets in this campaign also had these extras specified correctly, you could send a highly personalized email to each of your targets.

This is really only meant for simple values. If trawler is not able to cleanly and simply parse out the x=1, y=2, z=3 in this field, values may be skipped. By default (in django templates) accessing values that are not there will result in nothing being printed. Just be aware that these values are being silently dropped - there will be no notification issued by the system.

The main thing to take away is that this block of text is just a django template. While the context is limited, you should be able to use any of the default template tags and filters that ship with django.

For more information on the django template system, see the django docs.

#### Monitoring the Campaign

Visiting the campaign edit page, you'll see a button on the top right labeled *view on site*. Follow that link and you'll see the *campaign results* page, which for me looks a bit like this:

| who               | link followed | image viewed | updated                   |
|-------------------|---------------|--------------|---------------------------|
| onelson@gmail.com | False         | False        | April 22, 2011, 8:46 a.m. |

What's that? I have a new email in my inbox... it's from someone I've never been in touch with before, but it sounds like they are willing to give me a good deal on watches.

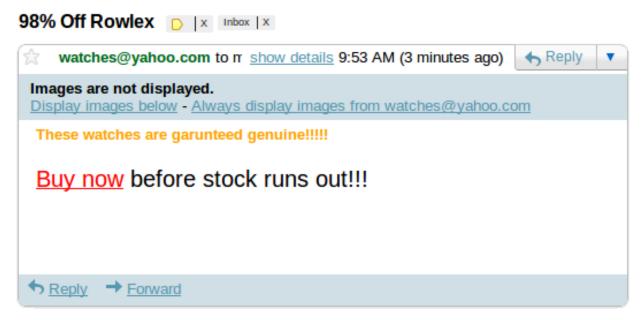

Going back to the campaign results, there's been no change. When I click the link, or load the images however...

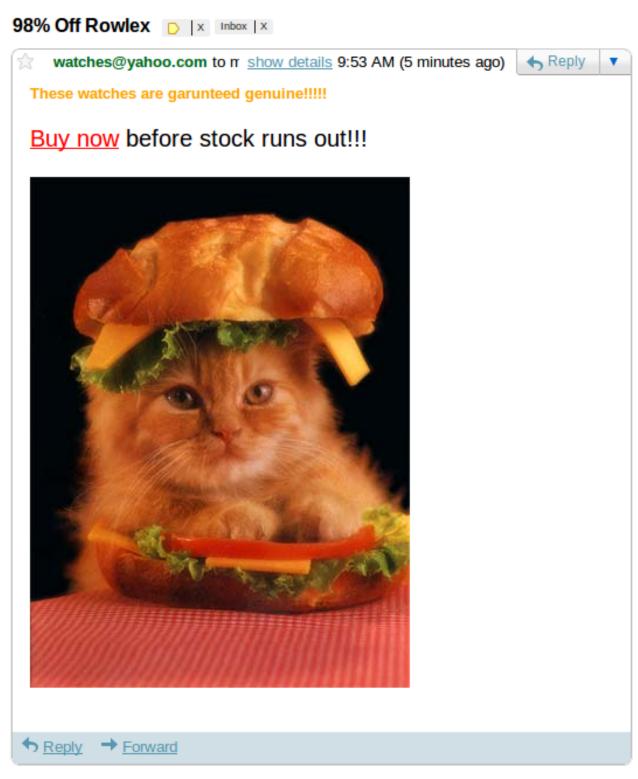

the updated value will change and False will become True.

| who               | link followed | image viewed | updated                   |
|-------------------|---------------|--------------|---------------------------|
| onelson@gmail.com | True          | True         | April 22, 2011, 9:01 a.m. |

That's about all there is to it.